#### P R A D  $O X^*$

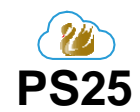

### **Bus Denetimli Güç Kaynağı EVO/MG/SP**

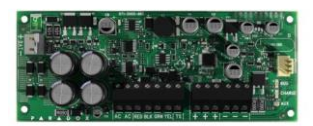

## **Kurulum Kılavuzu**

### **Açıklama**

PS25 Paradox kontrol panelinin veriyoluna bağlanan veya bağımsız bir güç kaynağı olarak çalışabilen 2.8A denetimli bir anahtarlama güç kaynağıdır.

PS25 maksimum 2.5A (13.8VDC) sürekli yardımcı güç çıkışı ve 300mA'lik akü şarjı sağlar. Yardımcı akım buna göre azaltılırsa akü şarj akımı 1.2A'e kadar yükseltilebilir.

### **Uyumluluk**

- EVO192, EVOHD v6.80 ve üzeri
- MG5000, MG5050, SP5500, SP6000, SP7000 v6.80 and higher
- BabyWare v5.1 ve üzeri
- Infield v5.1 ve üzeri

# **Bağlantı**

4-kablolu panelin (**RED BLK GRN YEL)** keypad veriyoluna bağlayın.**RED (+)**  terminalinin güç sağlamadığını veya herhangi bir şekilde PS25'e bağlı olamdığını unutmayın; yalnızca kolaylık sağlamak içindir.

Aküyü (7Ah ila 14Ah) ve 40VA trafo ile bağlayın. Sabotaj anahtarını bağlayın,hiçbir kayıt gerektirmez,terminal kısa devre olduktan sonra sabotajı otomatik olarak algılar ve panel yapılandırmasını izler.

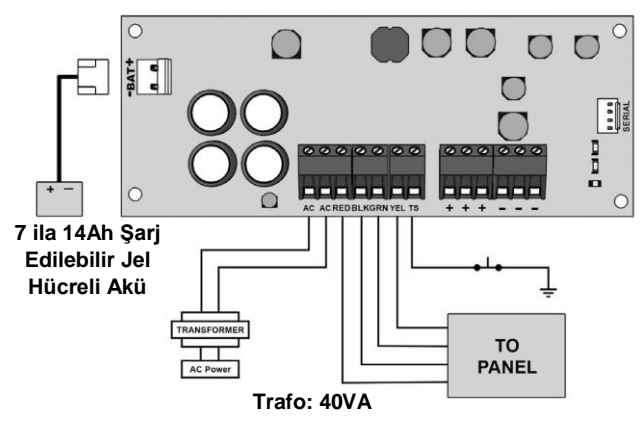

# **Yazılım Güncelleme**

PS25'lerin yazılımı 307USB Direk Bağlantı Arabirimi kullanılarak BabyWare üzerinden Infield aracılığıyla yükseltilebilir.

### **LED**

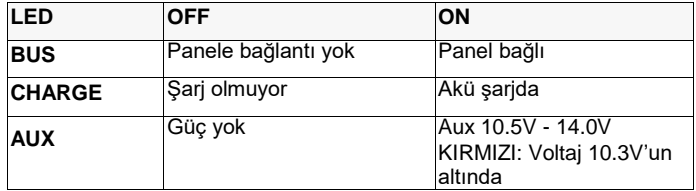

# **Teknik Özellikler**

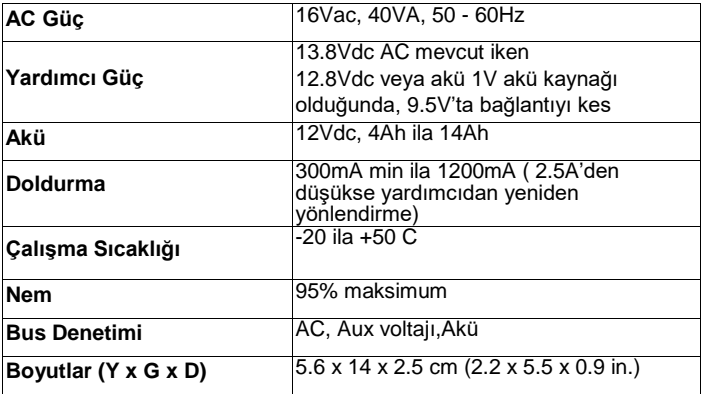

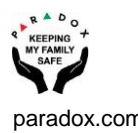

## **Programlama EVO**

- 1. Bölüm girin. **[3038]**.
- 2. Bus modülün sabotaj denetimini açmak veya kapamak için **[7]**  seçeneğini seçin. Varsayılan kapalı.
- 3. Bölüm girin **[3034]**. Keypad / Bus Modül Sabotaj Tanıma seçeneklerini tanımlamak için **[5]** ve **[6]** seçeneklerini seçin. Aşağıdaki tabloya bakın.

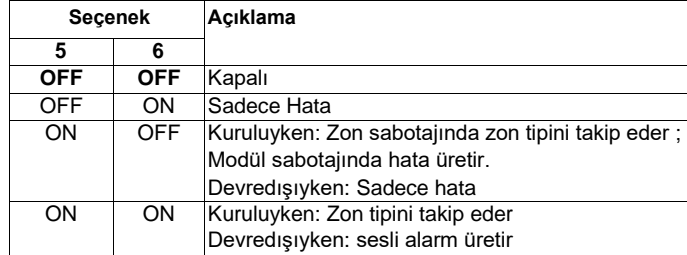

- 4. Bölüm girin. **[4003]**.
- 5. PS25'lerin sekiz-dijit modül seri numarasını girin.
- 6. Programlamak istediğiniz üç-dijit modül bölüm numarasını girin.
- 7. Bölüm girin. **[002]**. Bu bölümde programlanan değer Güç Kaynağı Modülünün AC güç kesintisini raporlamadan önce kontrol panelinin ne kadar bekleyeceğini gösterir.Hata ve hata düzelmesi modülün AC hatası gecikmesinden sonra üretilir.
- 8. Üç-dijit ondalık değeri girin. (000 ila 255 dakika). Varsayılan ayar 30 dakika.

## **Programlama MGSP**

- 1. Bölüm girin **[700]**.
- 2. Bus modülün sabotaj denetimini açmak veya kapamak için **[7]**  seçeneğini seçin. Varsayılan kapalı.
- 3. Bölüm girin **[705]**. Keypad / Bus Modül Sabotaj Tanıma seçeneklerini tanımlamak için **[3]** ve **[4]** seçeneklerini seçin. Aşağıdaki tabloya bakın.

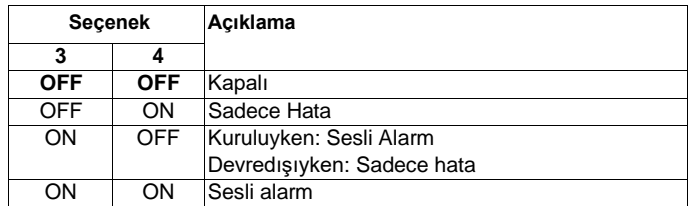

- 4. Bölüm girin **[839].** Bu bölümde programlanan değer Güç Kaynağı Modülünün AC güç kesintisini raporlamadan önce ne kadar bekleyeceğini gösterir.
- 5. Üç-dijit ondalık değeri girin (000 ila 255 dakika). Varsayılan ayar 30 dakika.

#### **Warranty**

For complete warranty information on this product, please refer to the Limited Warranty Statement is found on the website:

[www.paradox.com/terms o](http://www.paradox.com/terms)r contact your local distributor. Specifications may change without prior notice.

#### **Patents**

US, Canadian and international patents may apply. Paradox is a trademark or registered trademark of Paradox Security Systems (Bahamas) Ltd.